[v.5,](https://wiki.ucware.com/vers/v.5?do=showtag&tag=vers%3Av.5) [Admin-Client,](https://wiki.ucware.com/gui/admin-client?do=showtag&tag=gui%3AAdmin-Client) [Authentifizierung](https://wiki.ucware.com/func/authentifizierung?do=showtag&tag=func%3AAuthentifizierung)

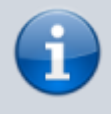

## **Archivierter Artikel:**

Dieser Artikel gilt bis UCware 5.x. Den aktuellen Stand finden Sie [hier](https://wiki.ucware.com/adhandbuch/system/authbackends/ldap).

## **[veraltet:] Authentifizierung über LDAP einrichten**

Der UCware Server lässt sich über LDAP an einen Verzeichnisdienst anbinden, um diesem die Authentifizierung von Benutzern zu übertragen. Nach der Anbindung können Sie den Dienst einzeln pro Benutzer als Authentifizierungs-Backend zuweisen:

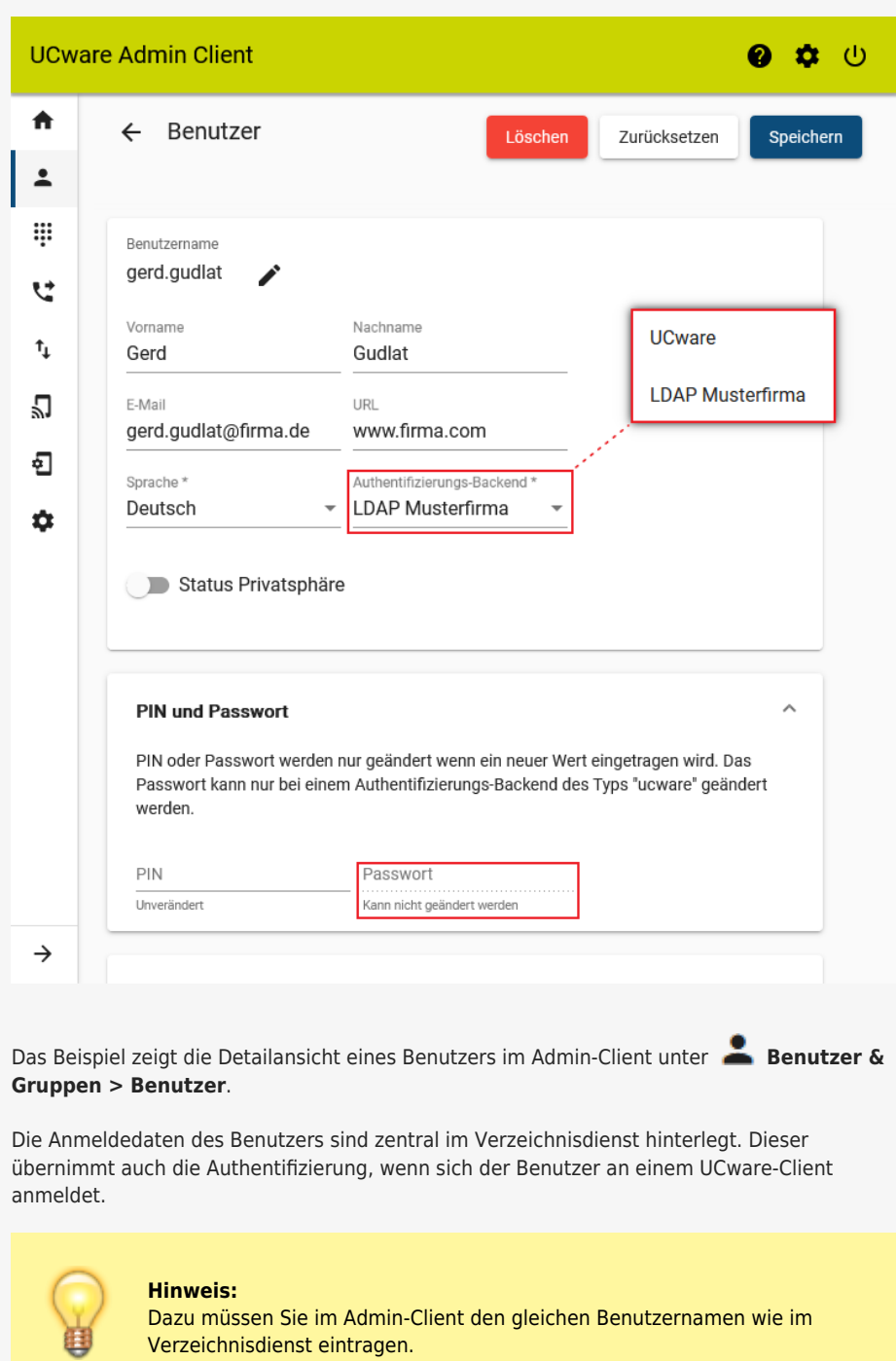

Für Benutzer, die per LDAP authentifiziert werden, entfällt die Möglichkeit Passwörter über den Admin- oder andere UCware-Clients zu verwalten.

Last update: 09.04.2024 08:14 archiv:5\_x:adhandbuch:system:authbackends:ldap https://wiki.ucware.com/archiv/5\_x/adhandbuch/system/authbackends/ldap

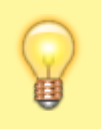

## **Hinweis:**

Administratoren der Telefonanlage sollten immer über das voreingestellte Backend **UCware** authentifiziert werden. Auf diese Weise ist der Zugang zum UCware Server auch beim Ausfall externer Backends gewährleistet.

Um die Authentifizierung über LDAP einzurichten, gehen Sie wie folgt vor:

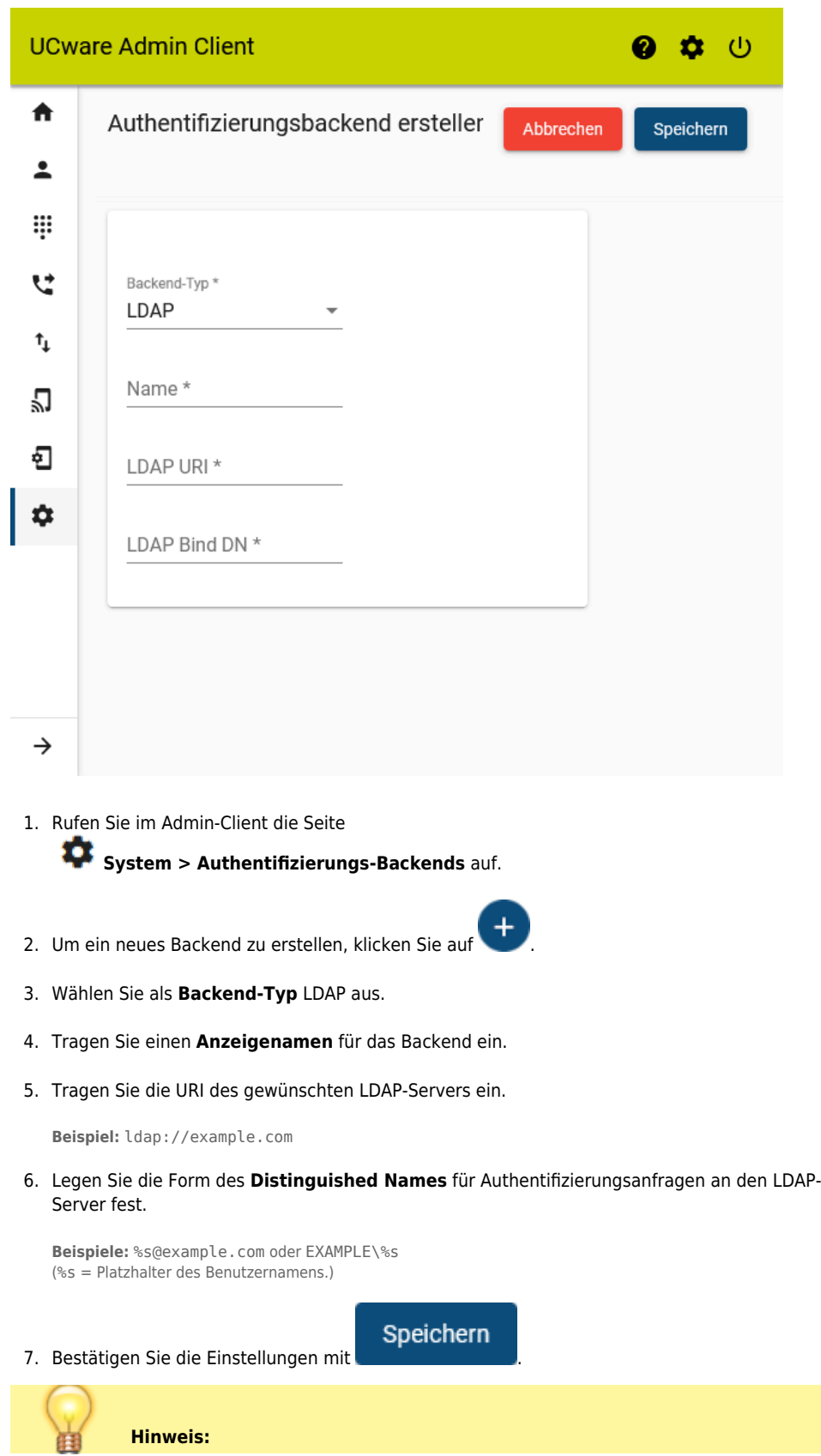

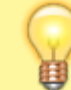

Wenn Sie LDAPS für den Zugriff auf den Verzeichnisdienst verwenden, stellen Sie sicher, dass das Zertifikat des Domänencontrollers von der UCware verifiziert werden kann.

From:

<https://wiki.ucware.com/> - **UCware-Dokumentation**

Permanent link: **[https://wiki.ucware.com/archiv/5\\_x/adhandbuch/system/authbackends/ldap](https://wiki.ucware.com/archiv/5_x/adhandbuch/system/authbackends/ldap)**

Last update: **09.04.2024 08:14**

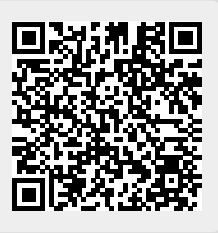